## **How to solve – Error code 0xC004C008 windows 10/11 activation**

This article describes an **error code 0xC004C008**. There are cases that have been discussed related to product activation and licensing-related issues due to the hardware changes. If more no of activation is being done using the same product key, it may cause Windows product activation issues.

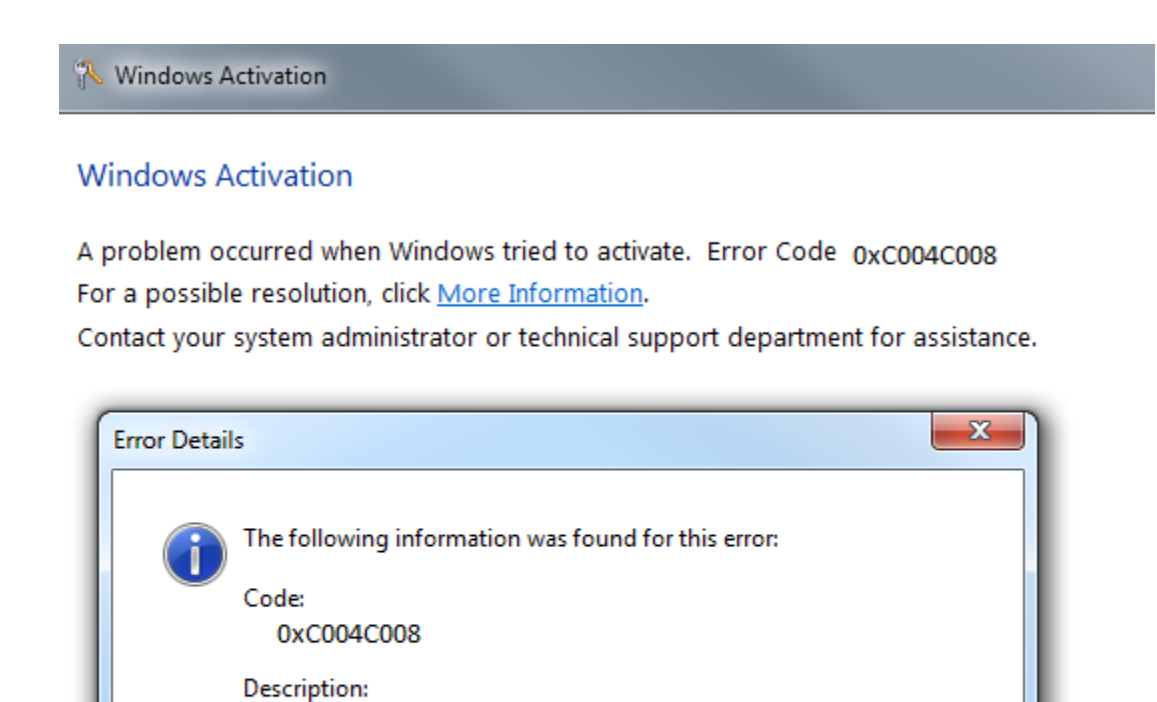

The filename, directory name, or volume label syntax is incorrect.

OK

Applicable to the following Operating systems:-

● Windows 11

- Windows 8/8.1
- Windows 10
- Windows server 2008
- Windows server 2012

Another code explained along with this above **[windows10/11](https://officesupportcontact.com/windows-update-error/) update error code is 0xC004B008**. If the activation server denies the activation code entered, this could result in the above **error code 0xC004C008**. Common issues **related to activation are an unauthorized key entry.**

## **Troubleshooting steps to fix 0xC004C008**

Basic troubleshooting start with the checking of **system date and time.** There could be network challenges due to *Intermittent connectivity issues.* If the time zone is set incorrectly, the system cannot be recognized by Microsoft servers. Make it your local time zone from where you are trying to activate Office or Windows.

In other words, the activation keys are blocked, try to take the assistance of a technician here. So that we can track the product keys on **Microsoft Product code activation** pages to verify the validity.

- 1. Clean temporary files
- 2. Clean booting of your computer
- 3. Run a sfc/scan
- 4. Ping the network stats with the Microsoft Servers.
- 5. Make sure there is no proxy behind your internet connection.
- 6. Repair your program or Operating systems.

## **Repair your program or Operating systems:**

In windows 10 Resetting your computer is a simple task, Follow the step to repair your computer operating system.

- Go to windows search bar left side bottom corner (Cortana search bar now)
- Type in "Reset" you can directly find Setting for reset your PC
- Then under the RESET PC, click on get started button to proceed.
- There are two options to keep your files and complete clean. (You must take backup of your desktop files, pictures, downloads, documents before proceeding to complete clean.)
- After reset, you may do updates cleanly without any issue. This resetting process takes time so please do it when you don't have any urgent work with your computer.

Also, it is applicable to Microsoft Office and it's versions. If the programs are provided to you by IT persons in your company, please recall the previous emails and check your product keys. In case if it is purchased for personal use, cross check if the programs are showing their validity under your Microsoft account.

If you have any trouble with username or password, make sure to use the Forgot password to fix the forgotten Microsoft Passwords on the page.

For any additional technical support, please initiate a [chat](https://officesupportcontact.com/contact-us) with our Support Professionals, We are experts in resolving Microsoft Office or Windows related issues.

Chat with our [technician](https://officesupportcontact.com/) to fix your windows activation issues Now!